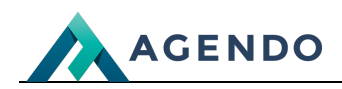

Konfiguracja

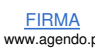

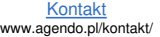

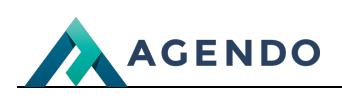

# Spis treści

- 1. Sprzedaż [Konfiguracja](#page-1-0)
	- 1.1. [Konfiguracja](#page-1-1)
	- 1.2. [Integracja](#page-1-2) płatności online
	- 1.3. [Integracja](#page-3-0) Allegro
	- 1.4. [Integracja](#page-3-1) z eBay
	- 1.5. [Integracja](#page-4-0) InPost

# <span id="page-1-1"></span><span id="page-1-0"></span>1. Sprzedaż - Konfiguracja

#### **1.1. Konfiguracja**

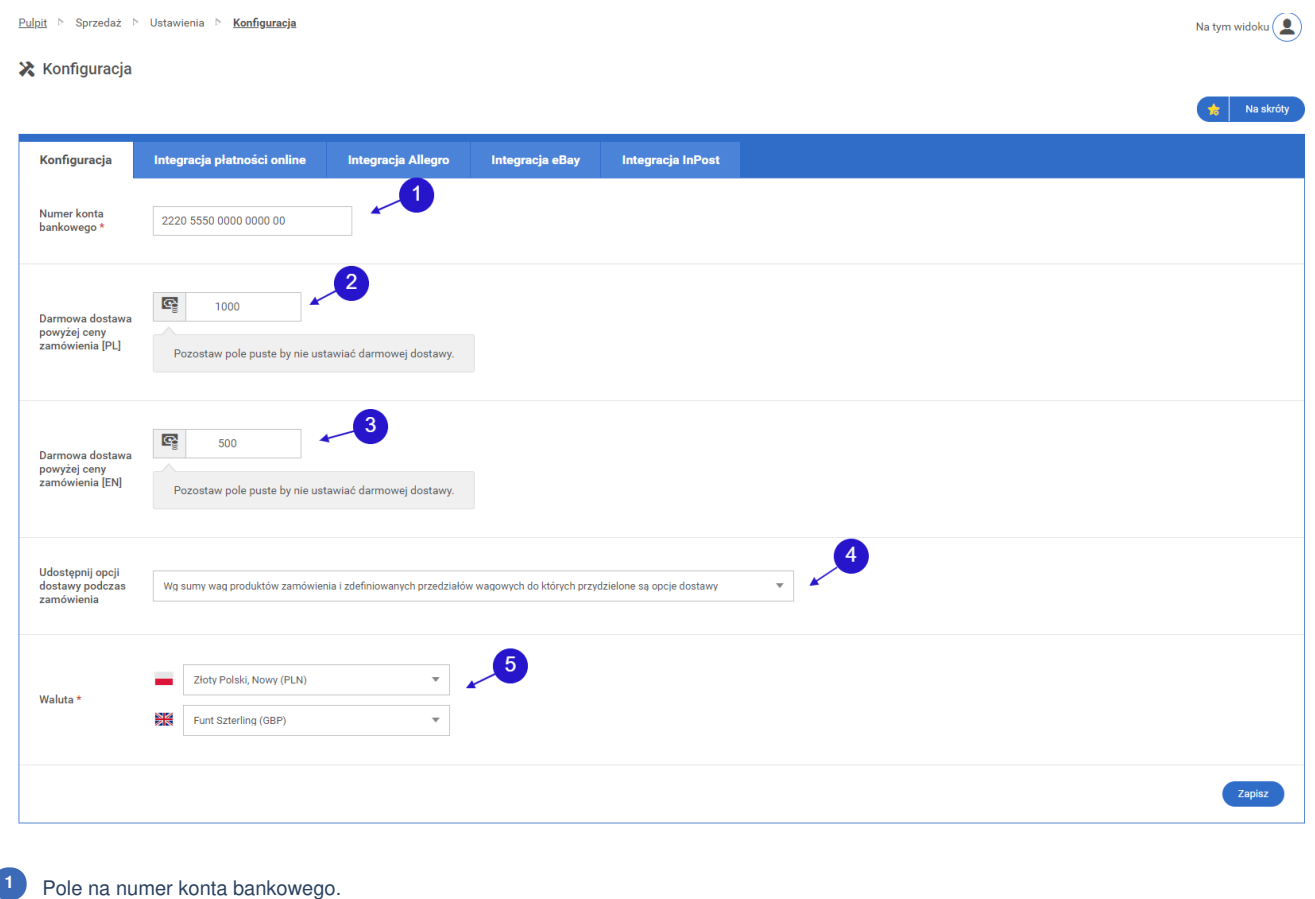

- Pole na kwotę zamówienia, powyżej której klient będzie miał darmową dostawę na Polskiej wersji językowej strony. **<sup>2</sup>**
- Pole na kwotę zamówienia, powyżej której klient będzie miał darmową dostawę na Angielskiej wersji językowej strony. **<sup>3</sup>**
- Lista rozwijana z wyborem udostępniania opcji dostawy podczas zamówienia. **<sup>4</sup>**
- Lista rozwijana z walutami światowymi, należy wybrać taką, która będzie obowiązywała na stronie. **<sup>5</sup>**

## <span id="page-1-2"></span>**1.2. Integracja płatności online**

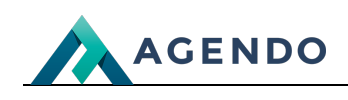

Pulpit > Sprzedaż > Ustawienia > Konfiguracja

Na tym widoku $\left(\begin{array}{c} \bullet \\ \bullet \end{array}\right)$ 

**X** Konfiguracja

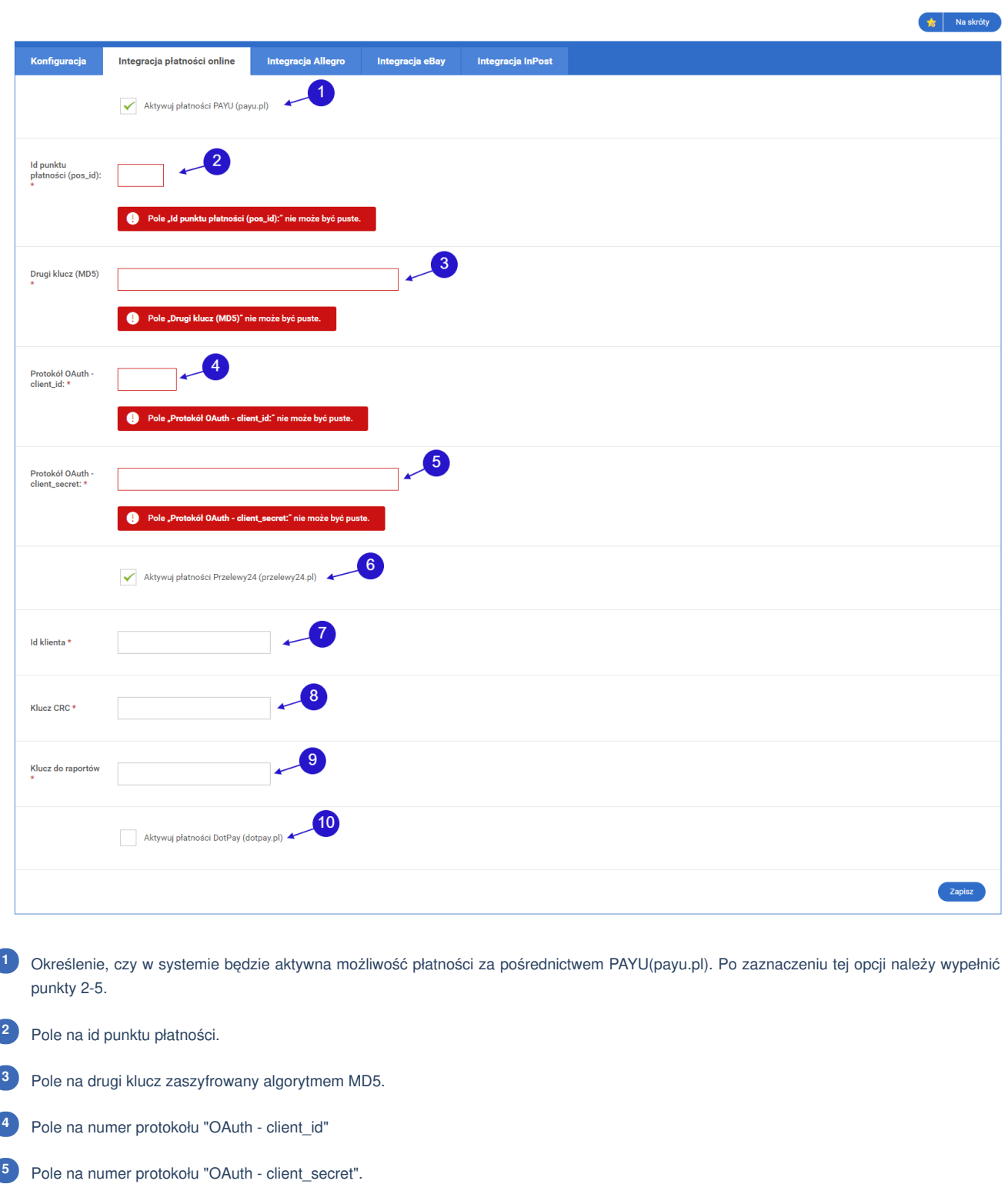

- Określenie, czy w systemie będzie aktywna możliwość płatności za pośrednictwem przelewy24.pl. Po zaznaczeniu tej opcji należy wypełnić punkty 7-9. **6**
- **7** Pole na id klienta.
- Pole na klucz CRC. **<sup>8</sup>**
- Pole na klucz do raportów. **<sup>9</sup>**
- Określenie, czy w systemie będzie aktywna możliwość płatności za pośrednictwem DotPay.pl. **<sup>10</sup>**

Ċ

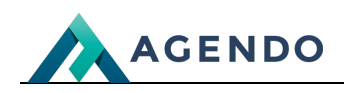

<span id="page-3-1"></span><span id="page-3-0"></span>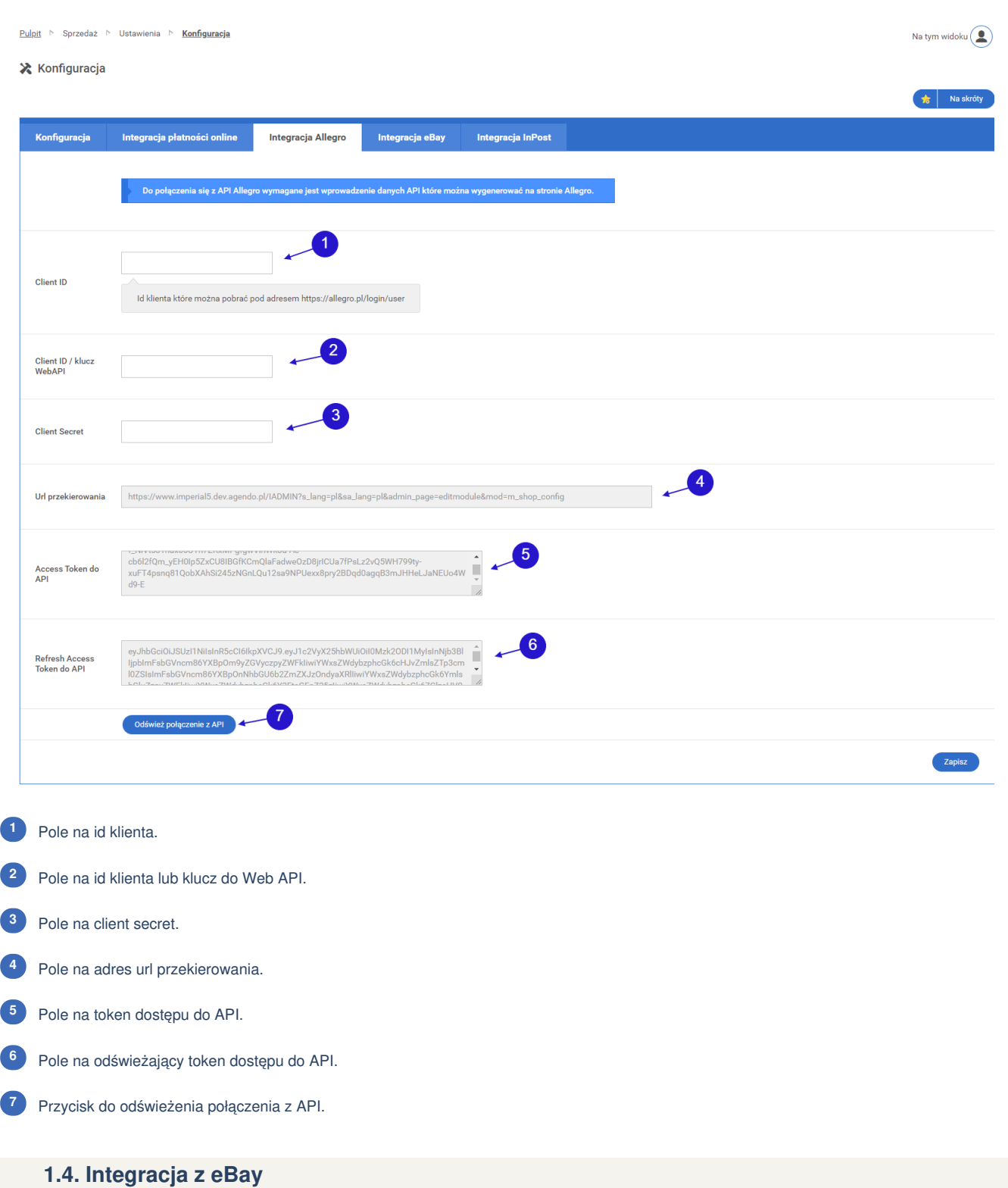

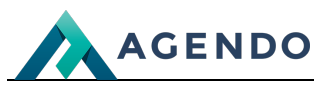

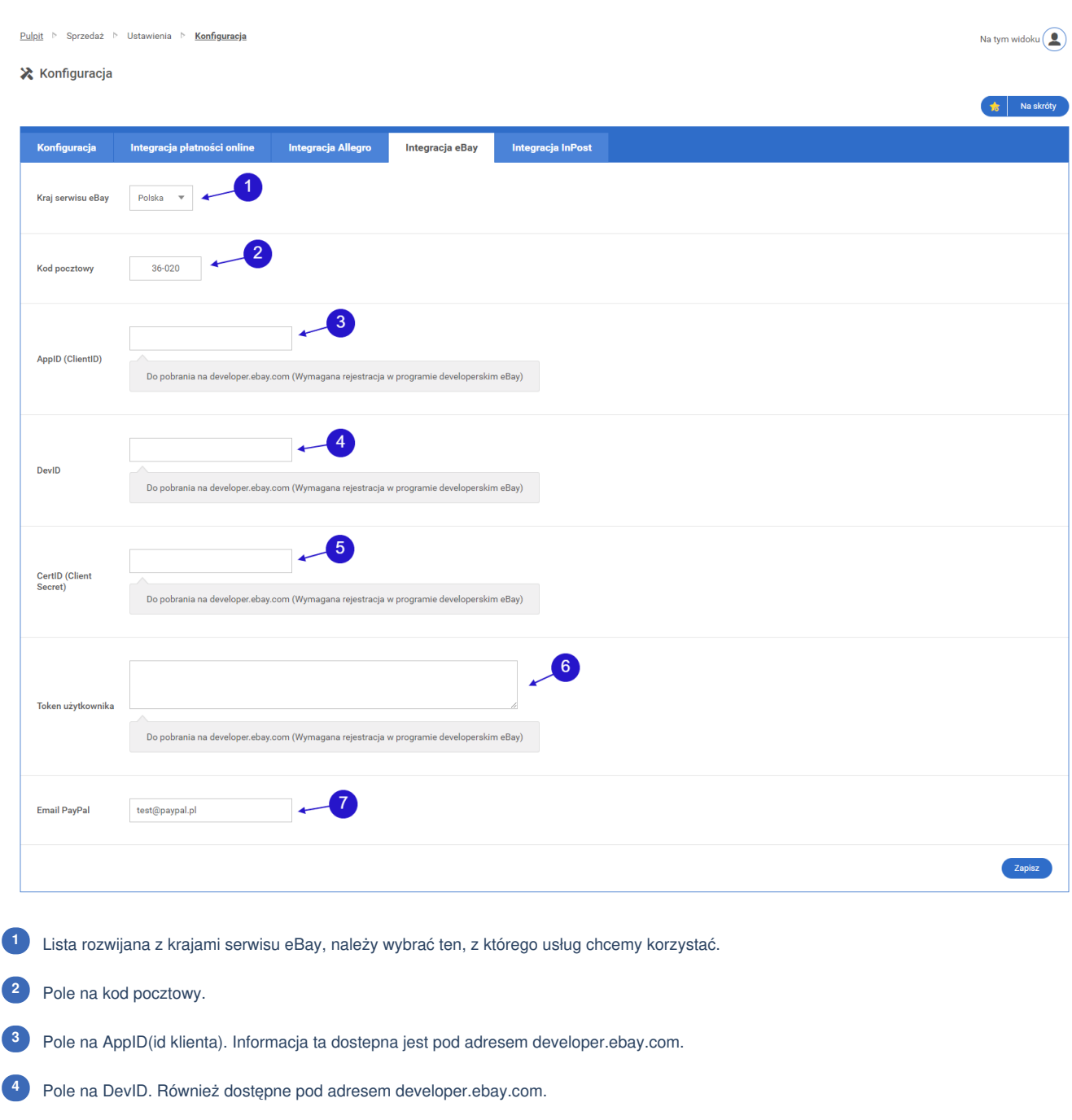

- Pole na CertID. Dostępne pod adresem developer.ebay.com. **<sup>5</sup>**
- Pole na token użytkownika. Dostępne pod adresem developer.ebay.com. **<sup>6</sup>**

Pole na email PayPal. **<sup>7</sup>**

## <span id="page-4-0"></span>**1.5. Integracja InPost**

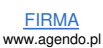

ſ

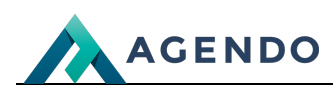

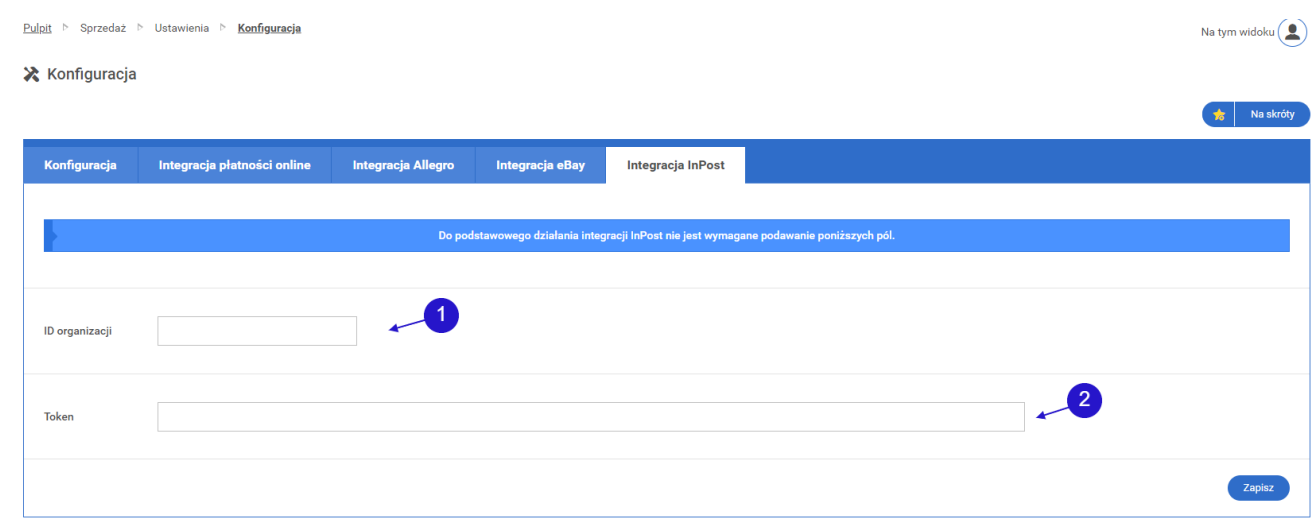

Pole na ID organizacji. **<sup>1</sup>**

Pole na token do API. **<sup>2</sup>**

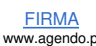